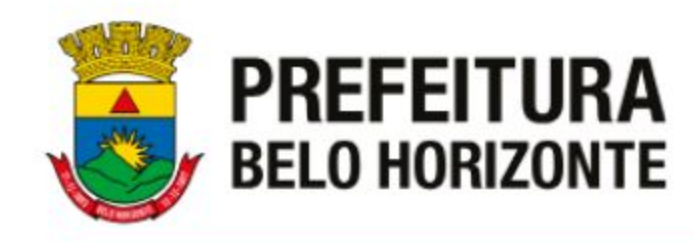

# **CURSO DE FORMACAO** Fiscal Municipal de Controle Urbanistico e Ambiental

Realização: Gerência de Normatização e Capacitação da Fiscalização

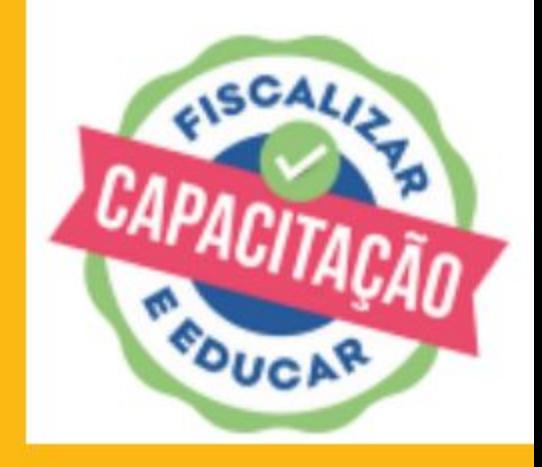

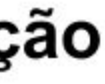

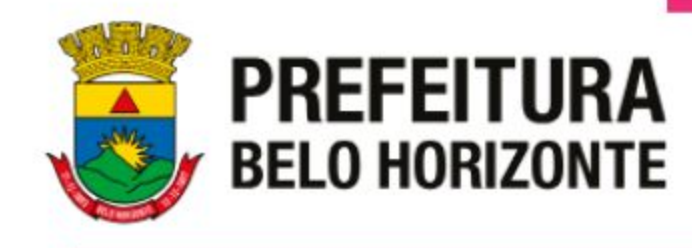

# O portal de serviços e o BH Digital são ferramentas que auxiliam na gestão dos serviços utilizados pelo cidadão prestados pela Prefeitura de Belo Horizonte.

<https://servicos.pbh.gov.br/>

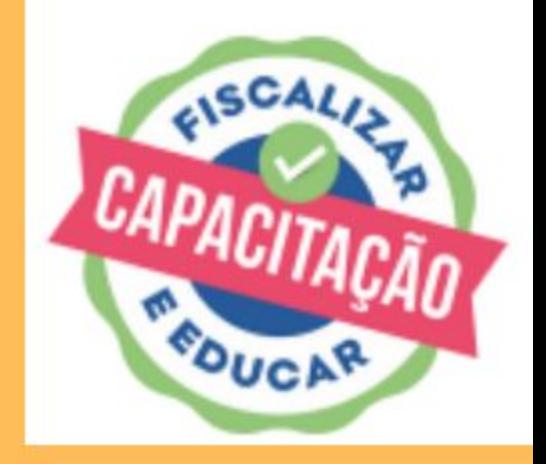

<https://bhdigital.pbh.gov.br/>

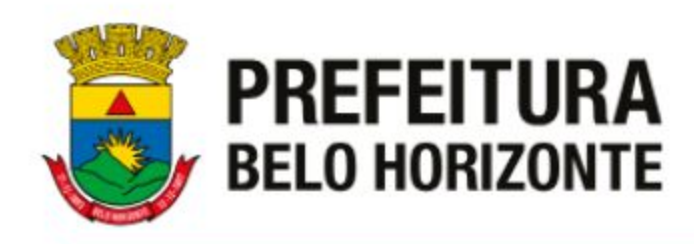

### **● Portal de Serviços:**

- ❖ Utilizado pelo cidadão para demandar diversos serviços à PBH.
- ❖ O cidadão possui um canal único para solicitar serviços à PBH
- ❖ O acesso à ferramenta é através do gov.br que é um meio de acesso digital do usuário aos serviços públicos digitais.
- ❖ O relacionamento e a comunicação com o usuário ficou mais ágil.

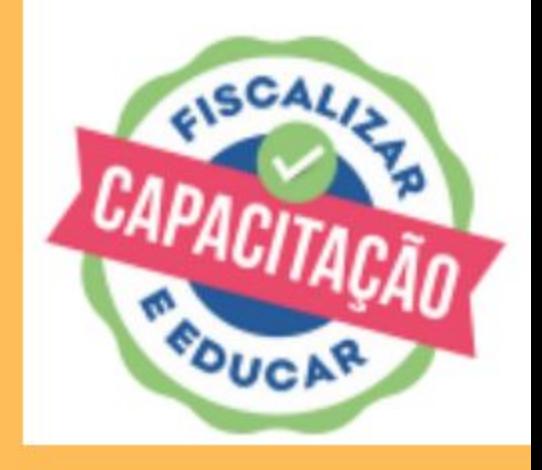

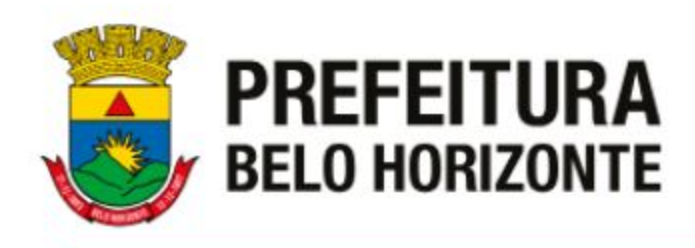

### **● Portal de Serviços:**

- ❖ A Subsecretaria de Fiscalização é responsável pela gestão de aproximadamente 30 serviços disponibilizados no Portal de Serviços da PBH ao cidadão.
- ❖ A partir do registro da demanda no Portal de Serviços, o sistema utilizado para atendimento interno é o BH Digital.

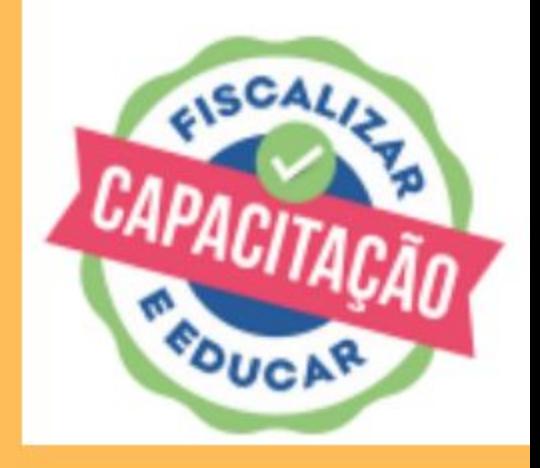

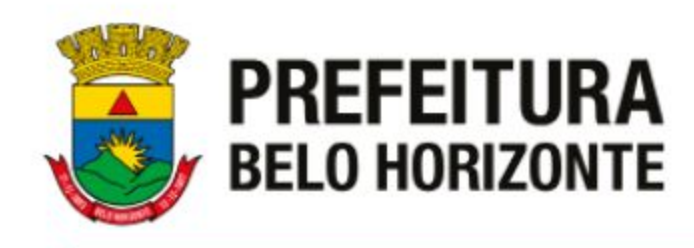

### **● Portal de Serviços:**

- ❖ Digite no navegador: <https://servicos.pbh.gov.br/>
- ❖ Selecione o serviço desejado.
- ❖ Acesse sua conta no gov.br.
- ❖ Preencha os dados necessários, relativo a cada serviço.

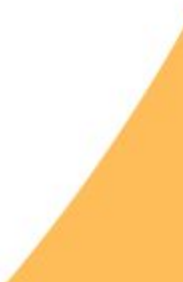

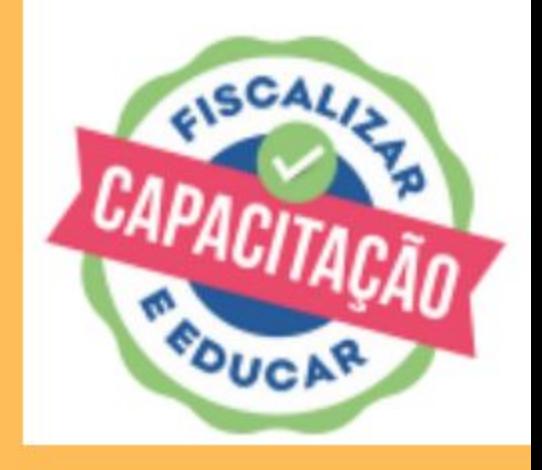

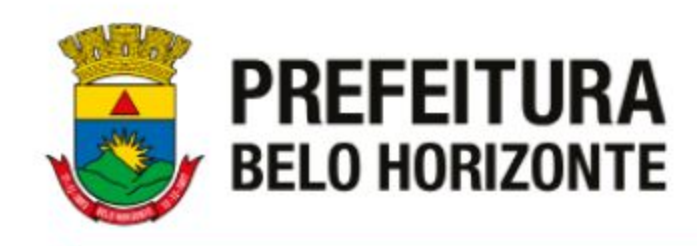

- ❖ Utilizado pelo agente público para solicitação de diferentes demandas envolvendo os órgãos da PBH.
- ❖ É um ambiente VIRTUAL de CAPTAÇÃO, TRAMITAÇÃO e ENCERRAMENTO de serviços.
- ❖ A ferramenta proporcionou a automatização de processos, que antes eram realizados de forma manual.

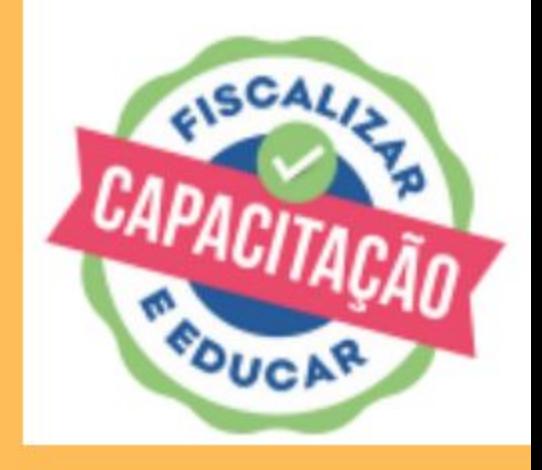

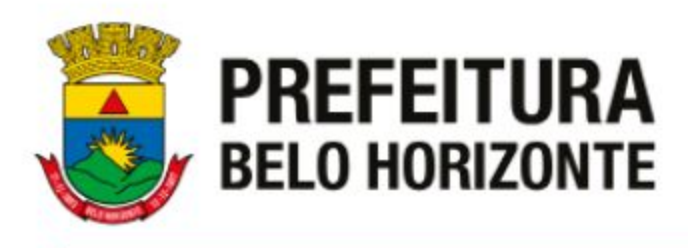

- ❖ A gestão dos serviços foi simplificada, o que possibilitou a extração de dados sobre o perfil dos usuários.
- ❖ A tramitação de processos passa a ser em tempo real, o que dificulta o extravio de documentos e diminui os gastos com suprimentos.

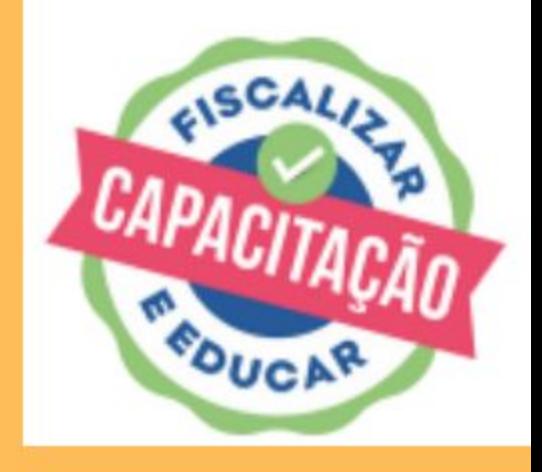

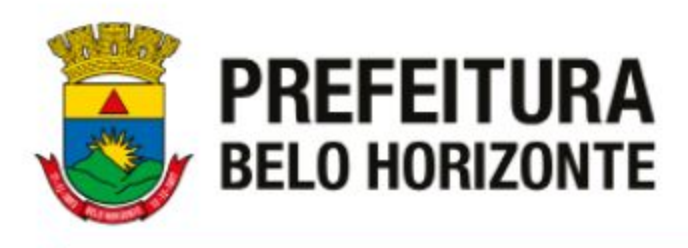

- ❖ O sistema permite a criação de relatórios e formulários de captação dinâmicos.
- ❖ O sistema emite notificação de movimentação e alerta de prazos.
- ❖ A configuração dos serviços é parametrizada de acordo com sua especificidade, como por exemplo, nível de acesso e identificação do solicitante.

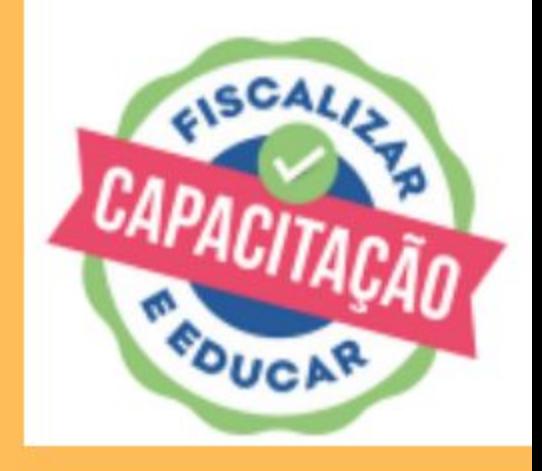

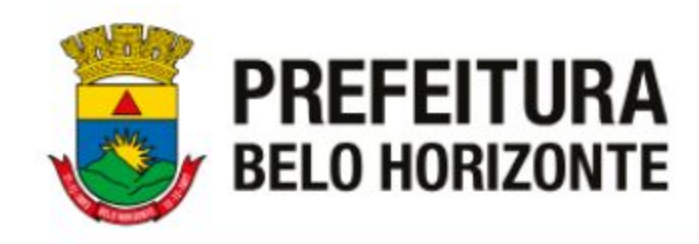

- **● BH Digital:**
	- ❖ Digite no navegador: <https://bhdigital.pbh.gov.br/>
	- ❖ Insira o login e senha de acesso aos computadores (AD).

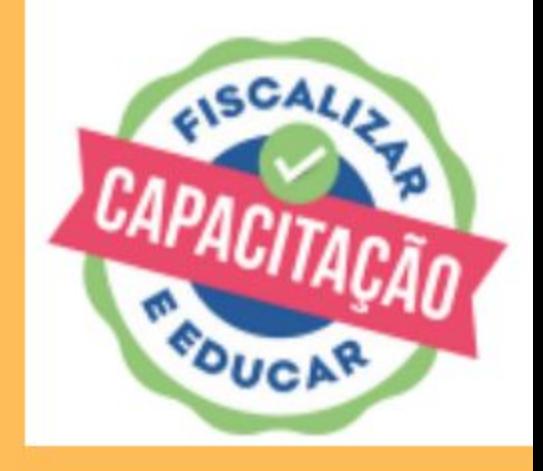

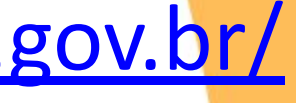

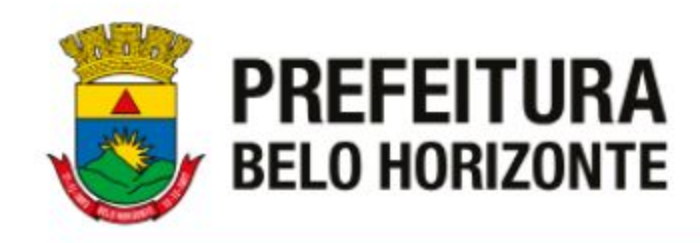

❖ Os protocolos registrados, seja via Portal de Serviços, ou abertos internamente, possuem o seguinte padrão:

### 31.XXXXXXXX.ano.XX

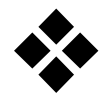

❖ Atualmente, os serviços são caracterizados de duas formas: fluxo definido ou tramitador.

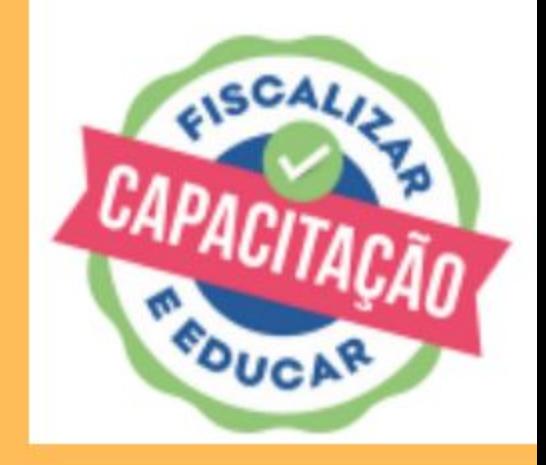

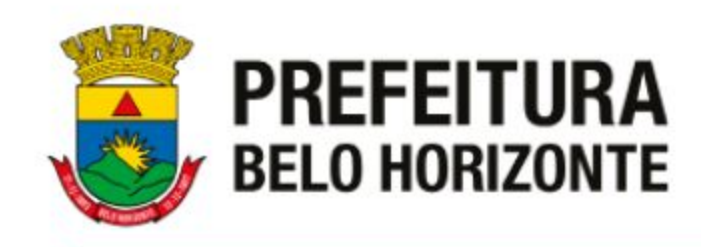

- ❖ Workspaces
- ❖ Como consultar protocolo (Workspace Execução e Atendimento)
- ❖ Assumir o atendimento
- ❖ Filtros
- ❖ Tutoriais
- ❖ Certidão de Inteiro Teor

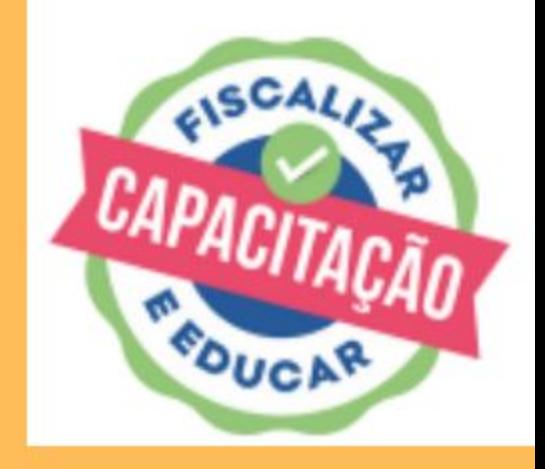

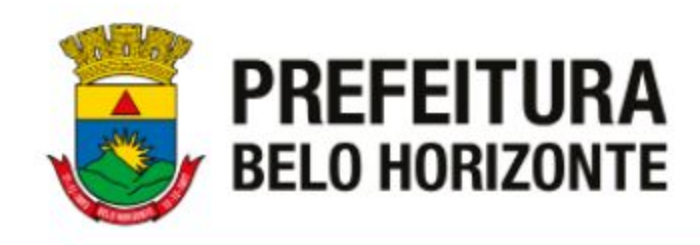

- ❖ Outro tipos de serviços:
	- ❏ Solicitação à SUFIS
	- ❏ Demandas Internas para Fiscalização Regional SUFIS.
	- ❏ Demanda Parlamentar
	- ❏ Ouvidoria

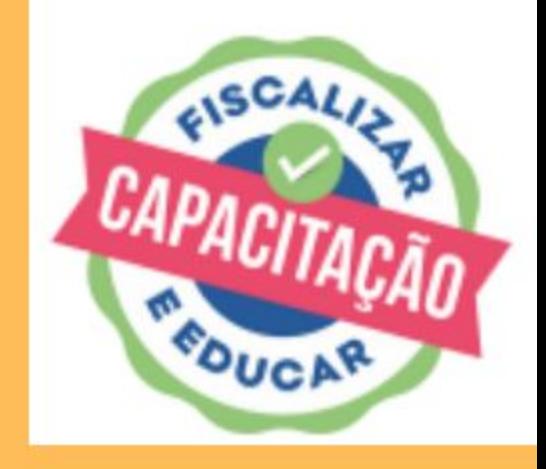

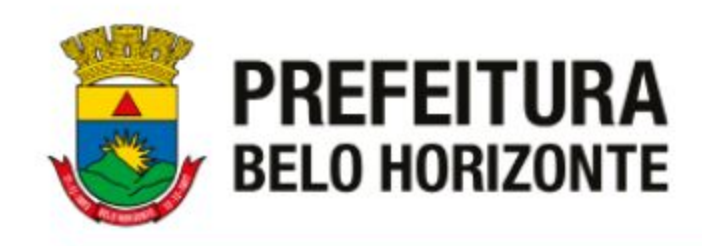

- **● Assinatura Digital:**
	- ❖ Acesse: <https://assinaturadigital.pbh.gov.br/>
	- ❖ É possível assinar um ou mais documentos simultaneamente.
	- ❖ Assinatura simples.
	- ❖ Validação da assinatura.

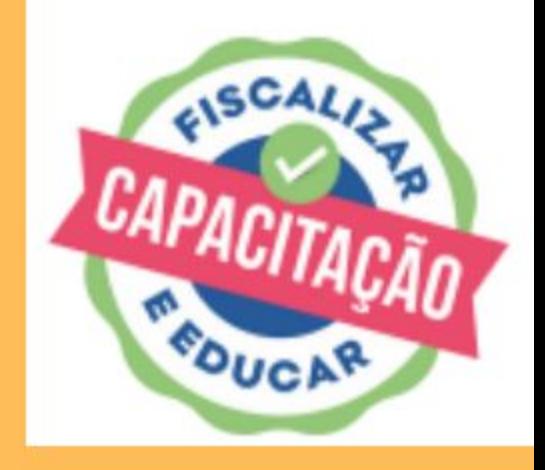